# *7.2. Лабораторна робота №3-4*

## *1.2 План вигідного виробництва*

Припустимо, що ми вирішили виготовляти декілька видів цукерок. Назвемо їх умовно "A", "B" і "C". Відомо, що реалізація 10-и кілограм цукерок "А" дає прибуток 9 грн., "В" - 10 грн. і "С" - 16 грн.

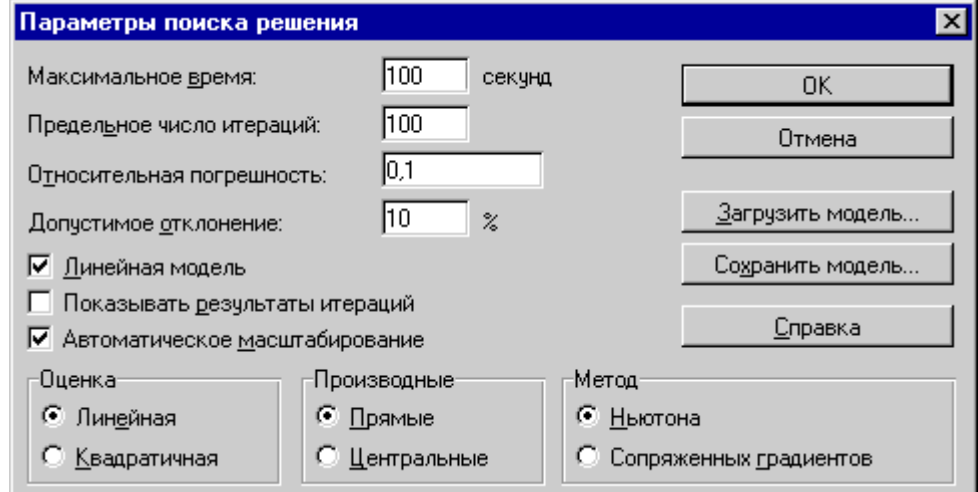

Рис. 7. 1 - Опис параметрів пошуку рішення

|                  | А                           | B   |                        | D                  |    |             | G | н         |
|------------------|-----------------------------|-----|------------------------|--------------------|----|-------------|---|-----------|
|                  | Штатное расписание больницы |     |                        |                    |    |             |   |           |
| 2                | Должность                   |     | Коэф Коэф.             | Зарплата   Кол-во  |    | Суммарная   |   |           |
| 3                |                             | А   | B                      | сотрудникасотрудн. |    | зарплата    |   |           |
| $\boldsymbol{4}$ | Санитарка                   |     | $0,00$ грн $ $         | 80,00грн           | 5. | 400,00грн   |   |           |
| 5                | Медсестра                   | 1,5 | $0,00$ грн $ $         | 120,00грн          | 8  | 960,00грн   |   |           |
| 6                | Bpay                        | 3   | $0,00$ грн $ $         | 240,00грн          | 10 | 2 400,00грн |   | 3apnnama  |
| 7                | Зав, отделением.            | з   | 30,00грн               | 270,00грн          | 3  | 810,00грн   |   | санитарки |
| 8                | Зав. аптекой                | 2   | $0,00$ грн $ $         | 160,00грн          |    | 160,00грн   |   | 80,00     |
| 9                | Завхоз                      | 1,5 | 40,00грн               | 160,00грн          |    | 160,00грн   |   |           |
| 10               | Главврач                    | 4   | $0,00$ грн $ $         | 320,00грн          |    | 320,00грн   |   |           |
| 11               | (Зав. больницей)            | 4   | 20,00грн               | 340,00грн          |    | 340,00грн   |   |           |
| 12 <sup>7</sup>  |                             |     | Месячный фонд зарппаты |                    |    | 5 550,00грн |   |           |

Рис. 7. 2 - Рішення задачі лінійного програмування

Цукерки можна проводити в будь-яких кількостях (збут забезпечений), але запаси сировини обмежені. Необхідно визначити, яких цукерок і скільки десятків кілограм необхідно провести, щоб спільний прибуток від реалізації був максимальним.

Норми витрати сировини на виробництво 10 кг цукерок кожного виду приведено нижче.

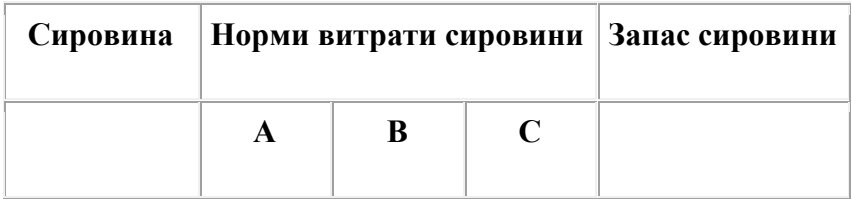

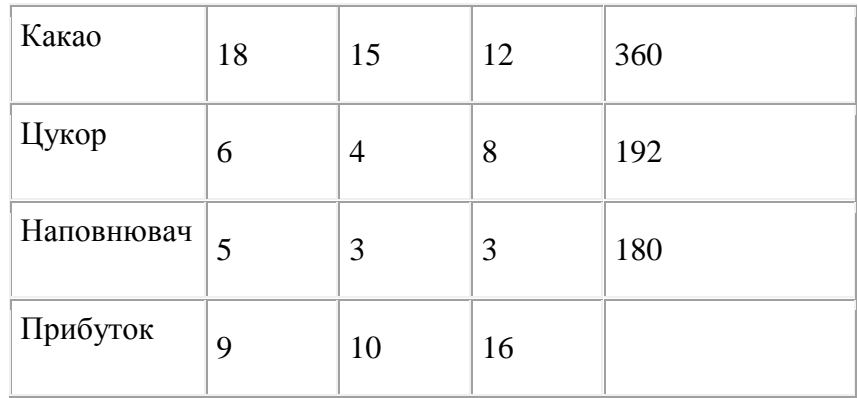

Введіть початкові дані і формули в електронну таблицю, як вказано нижче.

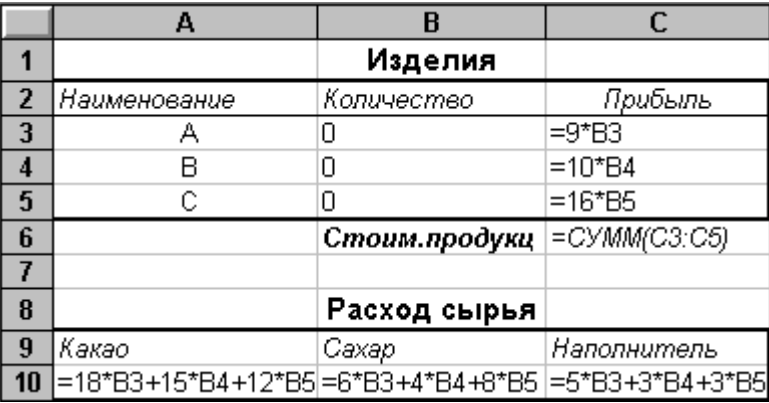

У меню Сервіс активізуйте команду Пошук рішення і опишіть його параметри, як вказано на рис 7.3.

Не забудьте вказати в Параметрах на Лінійність моделі.

Запустіть Пошук рішення. Якщо Ви зробили все вірно, то рішення буде таким, як на рис 7.4.

З рішення видно, що оптимальний план випуску передбачає виготовлення 80 кг цукерок "В" і 20 кг цукерок "С". Цукерки "А" проводити не варто. Отриманий Вами прибуток складе 400 грн.

# *7.2.1.3 Завдання книги Solvsamp.xls*

Книга Solvsamp.xls, що входить до складу Excel, в теці Examples\Solver містить складніші приклади використання засобів процедури Пошуку рішення.

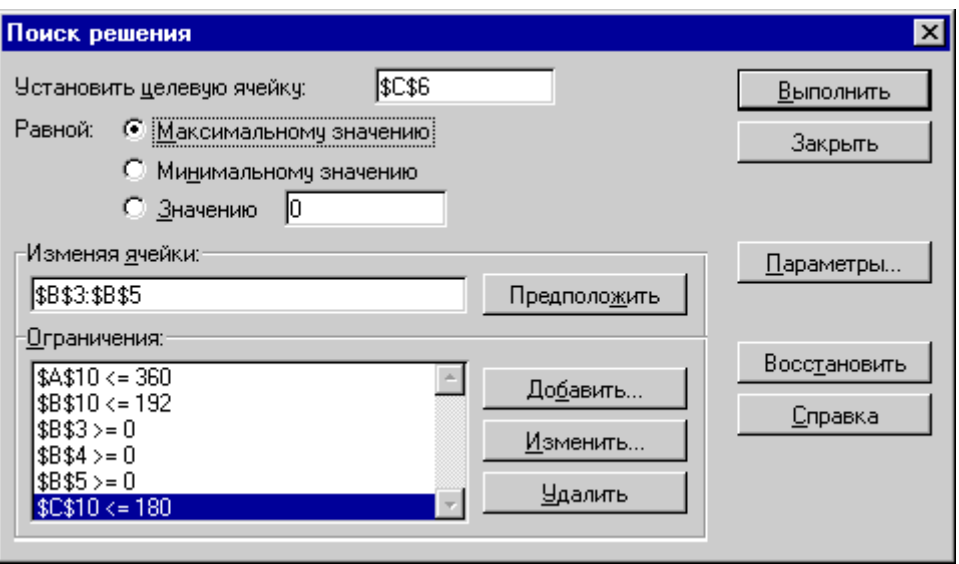

Рис. 7. 3 - Опис параметрів пошуку рішення

|                | А                       | B          | C           |  |  |  |  |  |
|----------------|-------------------------|------------|-------------|--|--|--|--|--|
|                |                         | Изделия    |             |  |  |  |  |  |
| $\overline{2}$ | Наименование Количество |            | Прибыль     |  |  |  |  |  |
| 3              | д                       | Π          | Огрн        |  |  |  |  |  |
| 4              | R                       | 8          | 80грн       |  |  |  |  |  |
| $\overline{5}$ | С                       | 20         | 320грн      |  |  |  |  |  |
| 6              |                         | Стоим.проф | 400грн      |  |  |  |  |  |
|                |                         |            |             |  |  |  |  |  |
| 8              | Расход сырья            |            |             |  |  |  |  |  |
| 9              | Какао                   | Caxap      | Наполнитель |  |  |  |  |  |
| 10             | 360                     | 192        |             |  |  |  |  |  |

Рис. 7. 4 - План вигідного виробництва

Листи з прикладами розрахунків з цієї книги можна використовувати як зразки вирішення Ваших завдань оптимізації. Щоб вивчити листи із завданнями лінійного програмування "Перевезення вантажів"1), "Графік роботи" і "Оборотний капітал", відкрийте книгу, перейдіть на потрібний лист, потім виконайте команду Пошук рішення з меню Сервіс. Цільові комірки, впливаючі комірку і обмеження на листах вже задані.

# **7.2.2 Знаходження екстремуму без обмежень**

Книга Solverex.xls, що входить до складу Excel, містить приклад рішення типової задачі маркетингу: визначення витрат на рекламу, при яких прибуток від реалізації товару буде максимальним. Рішення цієї задачі дозволяє визначити: "Чи варто вкладати додаткові засоби в рекламу, щоб збільшити прибуток?".

Подібні завдання демонструють використання процедури Пошуку вирішення для підбору таких значень параметрів, які максимізували значення нелінійної функції.

Перш ніж знайомитися з прикладом цього листа, розгледимо спрощений варіант цього завдання: пошук максимуму функції при зміні одного параметра.

Початкові дані завдання складаються з 2-х блоків: "Плановані показники" і "Дані про продукцію". Так, в 1-му кварталі заплановані такі показники реалізації:

- сезонний чинник (комірка В2) рівним 0.92;
- витрати на заробітну плату персоналу (комірка В9) 8 тис. грн.;
- витрати на рекламу (комірка В10) 10 тис. грн.

Дані про продукцію:

- $\bullet$  ціна реалізації (комірка В17) 40 грн.;
- собівартість (комірка В18) 25 грн.

Розрахунок планованих показників проводять так:

 об'єм збуту продукции3) (комірка В4) нелінійно залежить від сезонного чинника і витрат на рекламу

## $=35*B2*(B10+3000)^{0}0,5$

 дохід з обороту визначається як очікувана кількість проданих одиниць продукції (комірка В4), помножена на собівартість продукції, тому у комірку В5 введемо формулу

## $= B4*B17$

фраза "собівартість реалізованої продукції" на мові математики виглядає як

## B6=B4\*B18

 очевидно, що валовий прибуток, що має в електронній таблиці адресу В7, визначається як

### $=$ B5-B6

 накладні витрати фірми обчислюватимемо в об'ємі 15% доходу з обороту, тобто у вічко B11 введемо формулу

## $=0.15*B5$

 валові витрати розрахуємо як суму витрат на заробітну плату персоналу, рекламу і накладні витрати, тобто

## B12=СУММ(B9:B11)

прибуток від продукції визначимо як валовий прибуток мінус валові витрати, тобто

### B14=B7-B12

рентабельність

### B15=B14/B5

Якщо вищеперелічені дані і формули ввести в таблицю, то результати обчислень будуть такими, як показано на мал. 7.5.

Активізуємо Сервіс=>пошук рішення і опишемо умови рішення задачі:

- задайте комірку B14, як що містить цільову функцію;
- визначте мету оптимізації Максимальне значення;
- вкажіть комірку, значення якої змінюватиметься при пошуку якнайкращого рішення - B10;
- при призначенні параметрів вкажіть на нелінійність моделі. Для решти параметрів використовуйте установки за умовчанням, які личать для вирішення більшості завдань.

Клацнувши на кнопці Виконати, Ви побачите наступний результат оптимізації (мал. 7.6).

Як видно з отриманого рішення при, витратах на рекламу 17 093 грн. прибуток від реалізації товару буде максимальним. Проте слід зазначити, що максимізація прибутку не обов'язково відповідає найвищому значенню рентабельності. Її значення зменшилося до 8%.

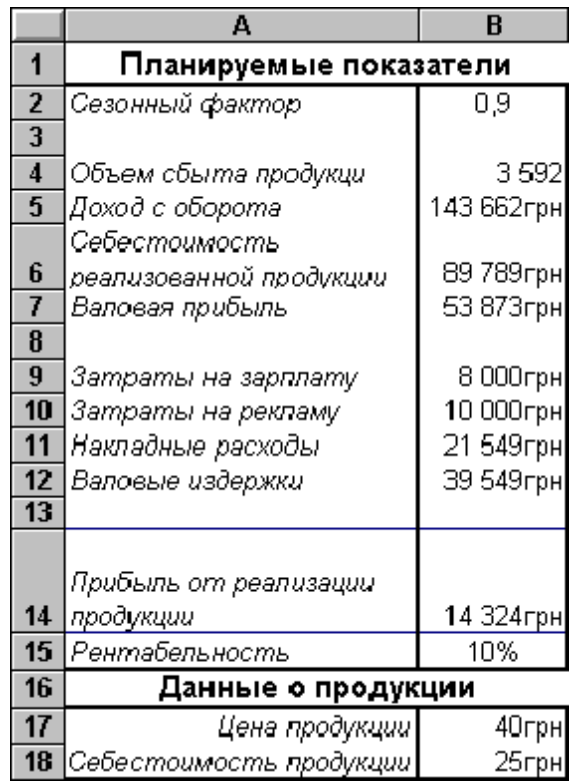

Малюнок 7. 5 - Дані для пошуку екстремуму в завданні маркетингу

#### *Контрольне завдання 7.2*

Покажіть, що функція

 $f = (x-1)2 + y2 - 0,5\cos(2z)$ 

має мінімальне значення -0,5 при x=1; y = -7,9E-07 і z = 3,14159.

```
Вказівка
```
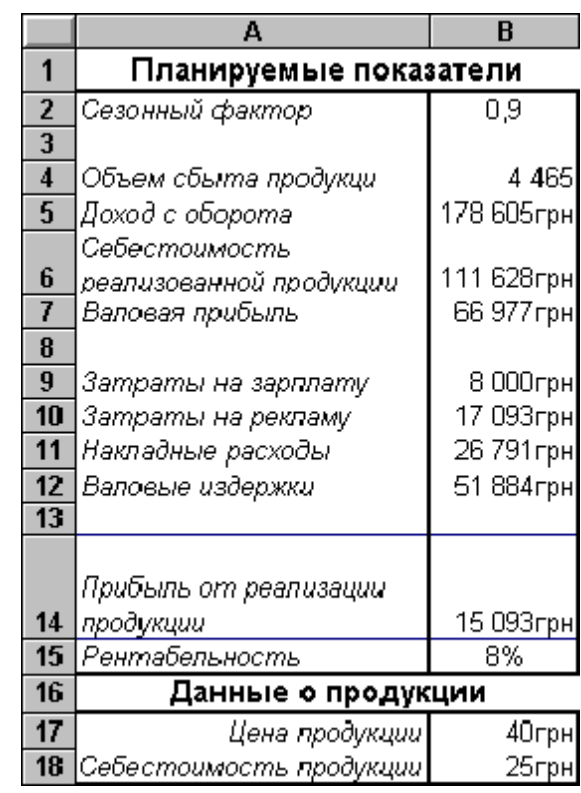

Як початкові дані для пошуку мінімуму прийміть  $x=1$ ,  $y=2$  і  $z=3$ .

Малюнок 7. 6 - Результат оптимізації

### **7.2.3 Завдання нелінійного програмування**

*Якщо математична модель досліджуваного процесу або обмеження на значення її параметрів нелінійні, то завдання досягнення мети є завданням нелінійного програмування.* 

Вирішите попереднє завдання за умови, що витрати на рекламу не можуть перевищувати 12 000 грн.

Рішення задачі - 14 722 грн.

Відзначимо, що в цьому випадку з кожної вкладеної гривни Ви отримаєте 10 коп. доходу.

```
Контрольне завдання 7.3
```
Покажіть, що при обмеженнях x + 2y <= 8, 2x - біля <= 12, x >= 0, біля >= 0 функція

 $f = x(2 - x) + 2y(2 - 6i\pi)$ 

має максимальне значення 3 при x=1 і y=1.

*Вказівка* 

Як початкові дані для пошуку мінімуму прийміть x=0 і y=0.

1) Це завдання інколи називають "Транспортна".

2) Сезонний чинник відображає коливання попиту на товар залежно від пори року. Наприклад, взимку частіше купують теплі речі.

3) Об'єм збуту визначається кількістю (штуками) проданої продукції.

4) Пам'ятаєте, що в адресі повинне указуватися вічко, в якому міститься формула, а не числове значення, дата, або текст.

5) Пам'ятаєте, що змінні - це числові значення, а не дати, формули або текст.

# **7.3. Прогнозування**

Інколи нам хочеться знати, "що буде" заздалегідь. Це полегшує ухвалення майбутніх рішень в свою користь. Як прийнято говорити, "підстилати соломку".

У науці передбачення називають прогнозуванням. Основою прогнозування є спостереження. Точніше, не самі спостереження, а числові значення якихось станів спостережуваного явища. Наприклад, курс коштовних паперів. Фіксуючи значення курсу в часі, ми отримаємо табличний опис процесу зміни курсу. Зрозуміло, що якщо описати аналітично цей процес, тобто поставити йому у відповідність якусь функціональну залежність

 $\Pi$ PO $THO3 = f(x)$ 

де х - якийсь момент часу, то ПРОГНОЗ буде не що інше, як значення f(x) в деякий наперед заданий момент часу х.

# **7.3.1 Частотний аналіз**

При обробці статистичних даних в демографії, маркетингу, при аналізі економічних показників інколи виникає питання: "Як часто серед спостережуваних результатів зустрічаються значення, що входять в деякий діапазон?".

Це питання не є дозвільним. Відповівши на нього. можна виробити правильну лінію поведінки в майбутньому. Наприклад, спланувати обсяг випуску продукції фабрики верхнього одягу на основі аналізу розподілу населення деякого регіону по зростанню.

Заповните даними робочий лист електронної таблиці, як показано нижче.

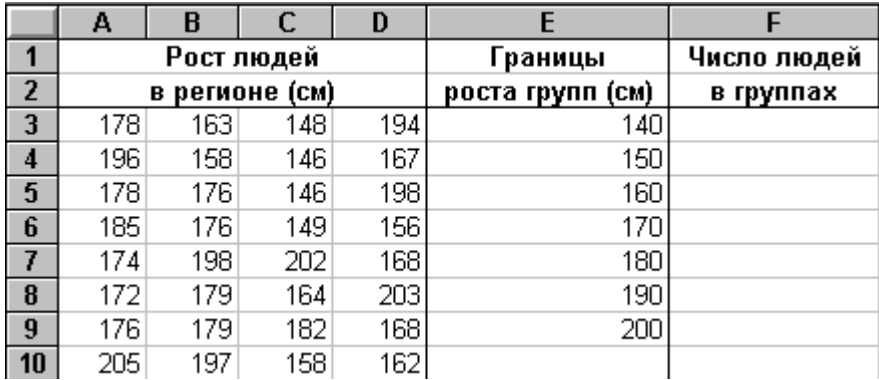

Використовуючи функцію ЧАСТОТА(дані; інтервали), де дані - це безліч значень блоку A3:D10, а інтервали - блоку E3:E9, визначимо число людей в групах.

Оскільки цих груп на одну більше числа інтервалів, то:

- виділите блок F3:F10;
- наберіть формулу

### =ЧАСТОТА(A3:D10;E3:E9);

введіть її, натискує комбінацію клавіш Ctrl+Shift+Enter.

Результат аналізу буде наступним:

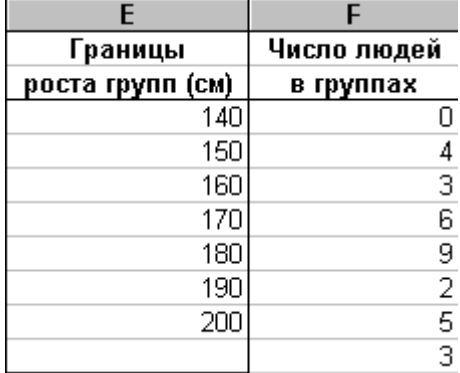

Він показує, наприклад, що в даному регіоні всі люди вище 140 див. Людей зростанням від 140 см до 150 см - четверо і так далі

Виконавши подібний аналіз, фабрика для забезпечення регіону може визначити раціональний план випуску одягу різних розмірів. Наприклад, з аналізу ясно, що не слід випускати одяг для людей, чиє зростання не перевершує 140 див.

#### *Контрольне завдання 7.4*

Визначите, використовуючи результати попереднього завдання, скільки необхідно проводити верхнього одягу для різних груп людей, якщо для тих, чиє зростання більше 180 см, але не перевищує 190 см пошити 100 одиниць.

### **7.3.2 Апроксимація**

Дозволяє описати спостережувані результати аналітичною функцією.

Продемонструємо можливість прогнозування на прикладі визначення залежності висоти від часу вільного падіння тіла.

Заповните даними робочий лист електронної таблиці, як показано нижче.

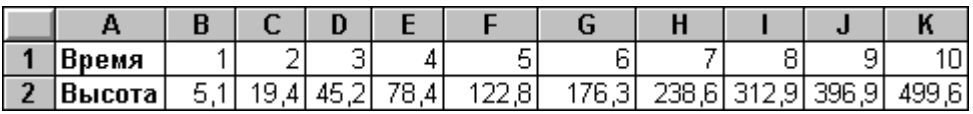

Побудуйте діаграму залежності висоти часу вільного падіння.

Апроксимуйте отриману криву за допомогою статечної залежності. Для цього:

- встановите курсор миші в межах діаграми і клацніть двічі її лівою кнопкою;
- виділите дані діаграми, встановивши курсор на графіці і клацнувши кнопкою миші;
- виберіть з меню Вставка команду Лінія тренда. На екрані з'явиться вікно вибору лінії тренда.

Зробіть налаштування лінії тренда:

- виберіть на вкладці "Типа" статечну апроксимацію;
- виберіть на вкладці "Параметри" "Показувати рівняння на діаграмі";
- кланніть на кнопці ОК.

Результат апроксимації показаний на мал. 7.7.

Як видно, отримана наступна апроксимуюча функція:

y=5,0118x1,9995.

Якби ми не знали з шкільного курсу фізики, що точна залежність

## $y=gx2/2$

то по отриманій за допомогою Excel залежності можна було б передбачити, наприклад, що за час х=20 сік тіло пролетить 1962 м.

Таким чином, як показує приклад, що розгледів, Excel дозволяє не лише визначати аналітичне вираження залежності даних, що табличний представляються, але і передбачати тенденцію їх зміни.

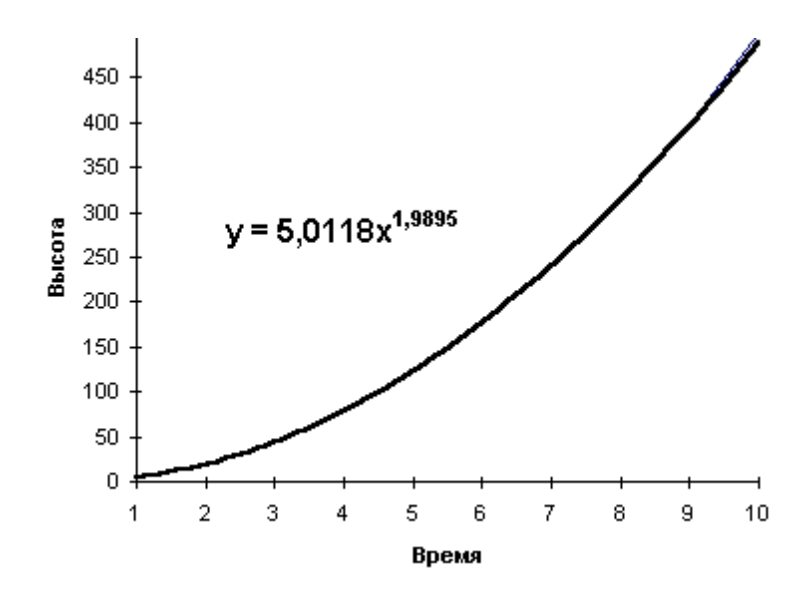

Малюнок 7. 7 - Апроксимуюча крива

#### *Контрольне завдання 7.5*

Визначите, скільки Ви запрацюєте, придбавши 10 акцій підприємства, якщо коливання їх курсу наступні:

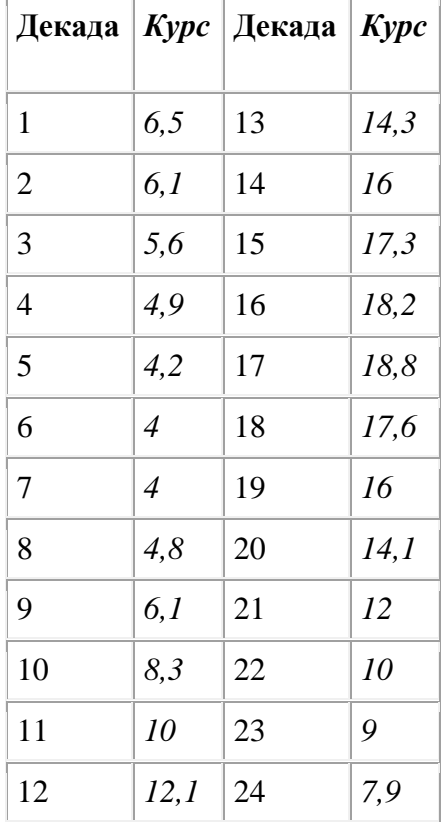